# Nutrition Services

# Direct Verification Instructions

**Version 1.0.0**

Updated 9/18/2013

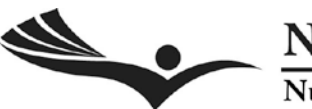

NEBRASKA DEPARTMENT OF EDUCATION

**Nutrition Services** 

# **Contents**

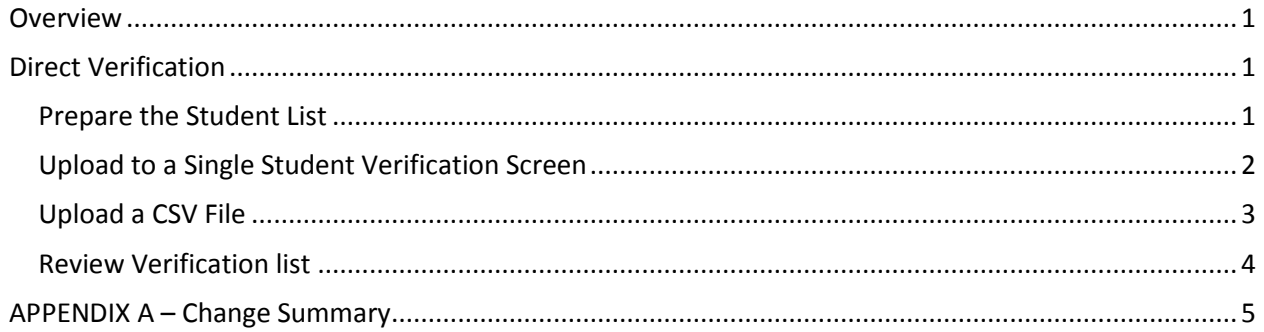

#### <span id="page-2-0"></span>**Overview**

Verification is the confirmation of eligibility for a sample pool of 3% of the Free and Reduced Price School Meals Family Applications on file. Households selected in the sample pool are required to verify the income reported on the application by providing supporting income documentation. The return rate has always been lower than desired and an imposition on the affected families.

An outline of the verification process and needed forms are available on our website at: <http://www.education.ne.gov/ns/forms/nslpforms/verification.html>

#### <span id="page-2-1"></span>**Direct Verification**

Nebraska Department of Education (NDE) has developed a computer matching system to compare the data from the free and reduced lunch applications against the Nebraska State Department of Health and Human Services (DHHS) data. The DHHS data includes the beneficiaries of Supplemental Nutrition Assistance Program (SNAP), Temporary Assistance for Needy Families (TANF), Foster Care and Medicaid. The free guidelines are at or below 130 percent of the Federal poverty guidelines and the reduced priced guidelines are between 130 and at or below 185 percent of the Federal poverty guidelines. These same income levels are used for the Direct Verification with Medicaid.

The result of the match returns a response for each application of "Yes" for Verified, "No" for not Verified, or "Rejected." Any application with a student already directly certified by NDE will be rejected and a different application will need to be submitted (directly certified students cannot be included in the verification pool). Those applications Verified will need no further action and the families do not need to provide documentation of their income. Those applications that are not verified will need to be handled the same as in the past by notifying the family to provide documentation of their income information on their application for meal benefits.

#### <span id="page-2-2"></span>**Prepare the Student List**

- 1. Remove any applications that contain a student who has already been directly certified for free meals and keep them in a separate file. Another application will need to be selected to replace it.
- 2. Number the applications from 1 through the number you are required to Verify.
- 3. Add the Date of Birth (DOB) for each student on the application. This is the hardest part of this process requiring you to look up each student for the DOB.
- 4. Next log in to the CNP website and click on NSLP
- 5. Click on Verification
- 6. Click on Direct Verification
- 7. Your screen will look like this:

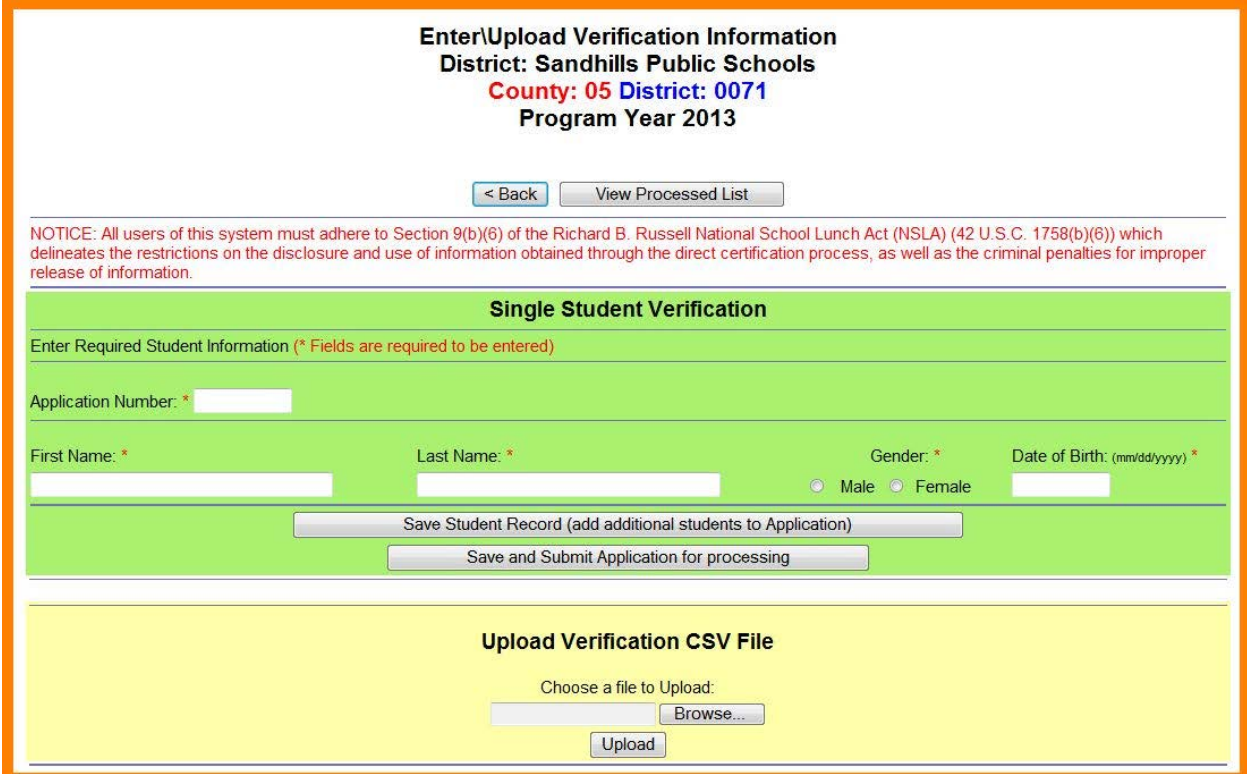

#### <span id="page-3-0"></span>**Upload to a Single Student Verification Screen**

1. Enter the information directly into the green "Single Student Verification" area on the CNP website.

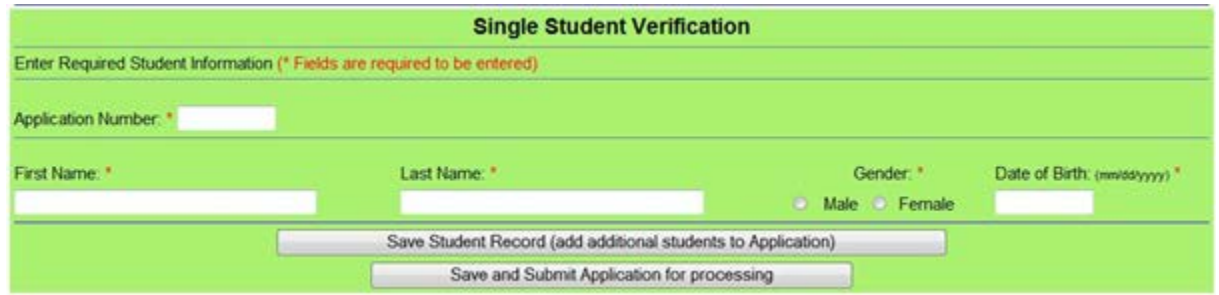

- 2. Enter the following data in the form
	- i. Application Number
	- ii. First Name
	- iii. Last Name
	- iv. Gender
	- v. Date of Birth (mm/dd/yyyy)
- 3. To enter another student on the same application, click the 'Save Student Record (Add additional students to Application)'.
- 4. Repeat Step 3 and 4 until you have finished all students on that application
- 5. After entering all students on an application, click the 'Save and Submit Application for processing'.

#### <span id="page-4-0"></span>**Upload a CSV File**

- 1. Prepare a CSV file and upload to the CNP site
	- a. Open an Excel Spread Sheet and label the columns as follows:
		- i. Application Number
		- ii. First Name
		- iii. Last Name
		- iv. Gender
		- v. Date of Birth (mm/dd/yyyy)

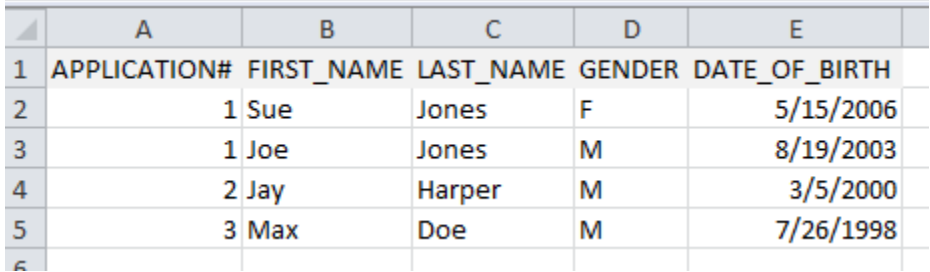

- b. Save the file as a CSV file by:
	- i. Click on "File Save As"
	- ii. Change the "Save as type:" to CSV (Comma Delimited) (\*.csv)
- 2. Upload the CSV file with the student list.

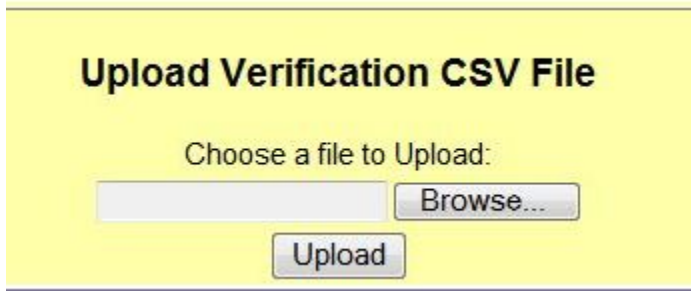

## <span id="page-5-0"></span>**Review Verification list**

1. To review the list, click on 'View Processed List'.

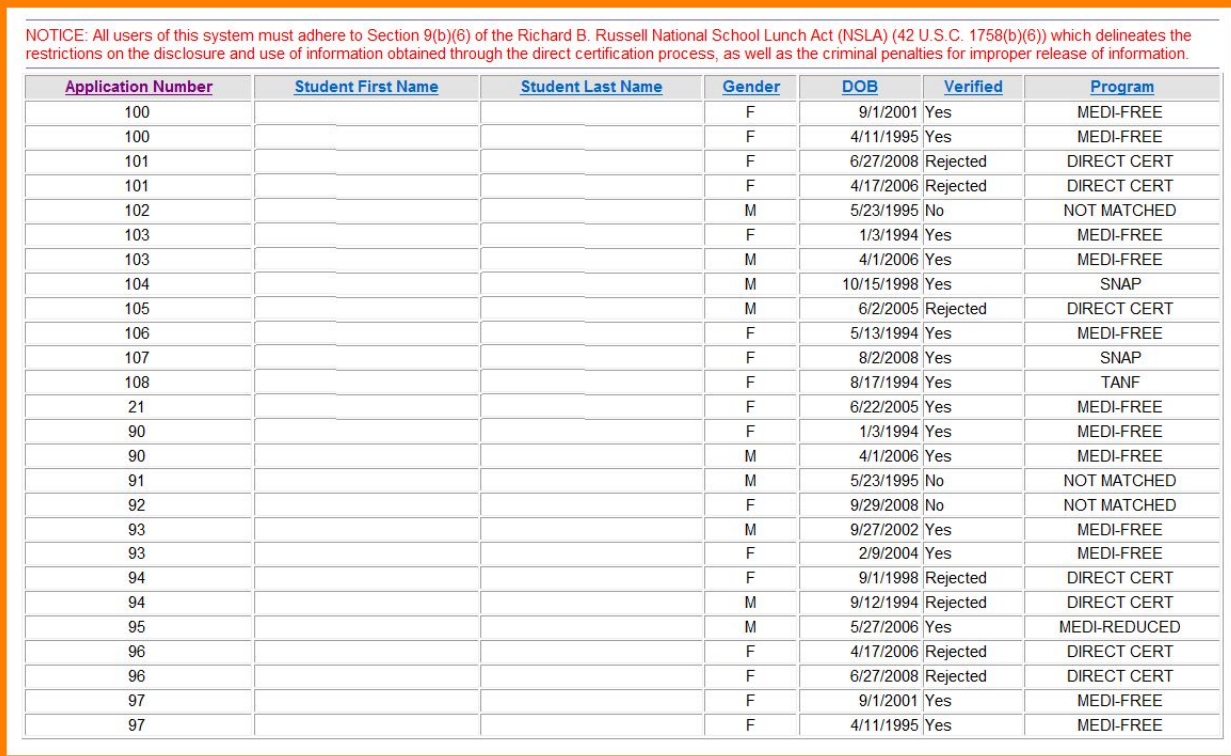

2. The column descriptions:

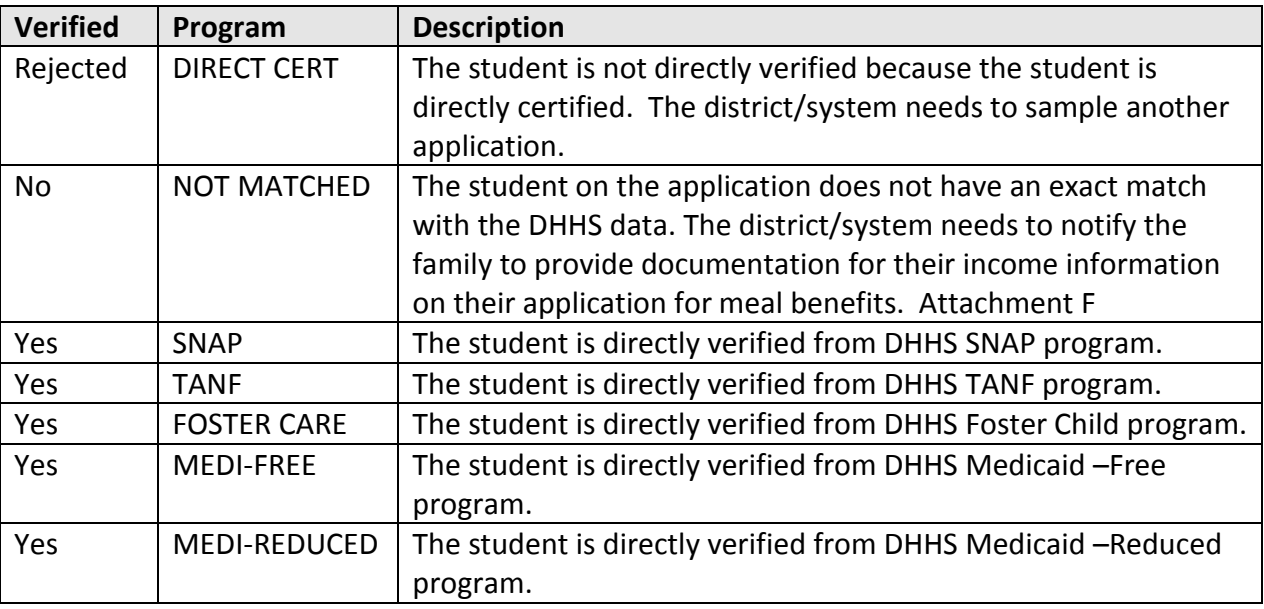

### <span id="page-6-0"></span>**APPENDIX A – Change Summary**

Version 1.0.0